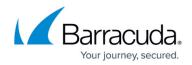

# Integrating Cisco Umbrella

https://campus.barracuda.com/doc/96767812/

This document provides instructions on setting up Cisco Umbrella to Barracuda XDR monitoring: <u>https://docs.umbrella.com/deployment-umbrella/docs/cisco-managed-s3-bucket</u>

### Enable Logging to a Cisco-managed S3 Bucket

#### Prerequisites

• Full administrative access to Cisco Umbrella.

#### To Enable Logging

1. Navigate to Admin > Log Management and select Use a Cisco-managed Amazon S3 bucket.

| Amaz | on S3                                                                                                    |                           | Status<br>Not Configured | Last Sync<br>Never |  |  |  |
|------|----------------------------------------------------------------------------------------------------|---------------------------|--------------------------|--------------------|--|--|--|
| 0    | Use your company-managed Amazon S3 bucket                                                                                                    |                           |                          |                    |  |  |  |
|      | Cisco will write your logs to an Amazon S3 bucket provided and mar<br>setup instructions view our guide.                                                | aged by your company. For |                          |                    |  |  |  |
|      | We have recently updated our logs to include Proxy and IP logs, and<br>changes. For more information on these changes view the log managed<br>document. |                           |                          |                    |  |  |  |
|      | Amazon S3 bucket                                                                                                    |                           |                          |                    |  |  |  |
|      | Amazon S3 bucket name                                                                                                    | VERIFY                    |                          |                    |  |  |  |
| 0    | Use Cisco-managed Amazon S3 storage                                                                                                    |                           |                          |                    |  |  |  |

2. Select a **Region** and a **Retention Duration**.

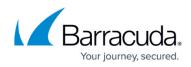

| Amaz | zon S3                                                                                                    | Status <ul> <li>Not Configured</li> </ul> | Last Sync<br>Never |
|------|----------------------------------------------------------------------------------------------------|-------------------------------------------|--------------------|
| 0    | Use your company-managed Amazon S3 bucket                                                                                  |                                           |                    |
| 0    | Use Cisco-managed Amazon S3 storage<br>Cisco will manage your logs in Amazon S3 for you. To learn more view our guide.     |                                           |                    |
|      | Select a Region<br>US West (N. California)                                                                                 |                                           |                    |
|      | Select a Retention Duration<br>Data older than the selected time period will be automatically deleted and cannot be record | vered.                                    |                    |
|      | 30 days                                                                                                    |                                           |                    |
|      | CANCEL                                                                                                    | SAVE                                      |                    |

- Select a Region—Regional endpoints are important to minimize latency when downloading logs to your servers. The regions match those available in Amazon S3, however not all regions are available. Pick the region that's closest to you from the dropdown. If you wish to change your region in the future, you will need to delete your current settings and start over.
- Select a Retention Duration—Select 7, 14, or 30 days. Beyond the selected time period, all data will be purged and cannot be retrieved. We recommend a smaller time period if your ingestion cycle is regular. The retention duration can be changed at any time.
- 3. Click **Save** and then **Continue** to confirm your settings.

| Do these settings look ok?                                                                                                    |                        |
|----------------------------------------------------------------------------------------------------|------------------------|
| If you wish to change your region in the future, you will need to delete y<br>and start over. Retention duration can be changed at any time. | our current S3 storage |
| Storage Region US West (N. California)<br>Retention Duration 30 Days                                                                         |                        |
|                                                                                                    | CANCEL CONTINUE        |

Umbrella activates its ability to export to an AWS S3 account. When activation is complete, the Amazon S3 Summary page appears.

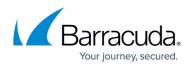

|            | We're activating AWS S3 export now                                                                                    |
|------------|----------------------------------------------------------------------------------------------------|
| Once act   | vation is complete, we'll provide you with keys to access your new S3 storage.                                        |
| Activation | Complete!                                                                                                    |
| $\odot$    |                                                                                                    |
| -          | ready. Please keep them in a safe place. If you need to regenerate keys, old keys<br>aly and permanently lose access. |
| Data Path  | cisco-managed-us-west-1/2003477_ffb41f4d45a942dc9638fa20d88ae51d8d5b4a5d                                              |
| Access Key | AKIAI7MXRDGXEQQZNA2Q                                                                                                  |
| Secret Key | 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                                                                              |
| Got it!    |                                                                                                    |
|            |                                                                                                    |

- the Access and Secret keys are made available to you. These keys are required to access your
   S3 bucket and download logs. If you lose these keys they must be regenerated.
   Save the information in this section and provide the Data Path, Access Key, and Secret
   Key to Barracuda XDR for log collection configuration.
- 5. Once keys are copied and safe, enable Got it.
- 6. Click **Continue**.

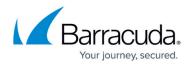

## Figures

- 1. 1.jpg
- 2. 2.jpg
- 3. ciscoumbrella3.jpg
- 4. ciscoumbrella4.jpg
- 5. ciscoumbrella5.jpg

© Barracuda Networks Inc., 2024 The information contained within this document is confidential and proprietary to Barracuda Networks Inc. No portion of this document may be copied, distributed, publicized or used for other than internal documentary purposes without the written consent of an official representative of Barracuda Networks Inc. All specifications are subject to change without notice. Barracuda Networks Inc. assumes no responsibility for any inaccuracies in this document. Barracuda Networks Inc. reserves the right to change, modify, transfer, or otherwise revise this publication without notice.